# Spring 2020

# Finding Ebook Commentaries

I have always imagined Paradise to be a kind of Library. Author Jorge Luis Borges

E.M. WHITE LIBRARY **Louisville Seminary** 

### #HealthyAtHome

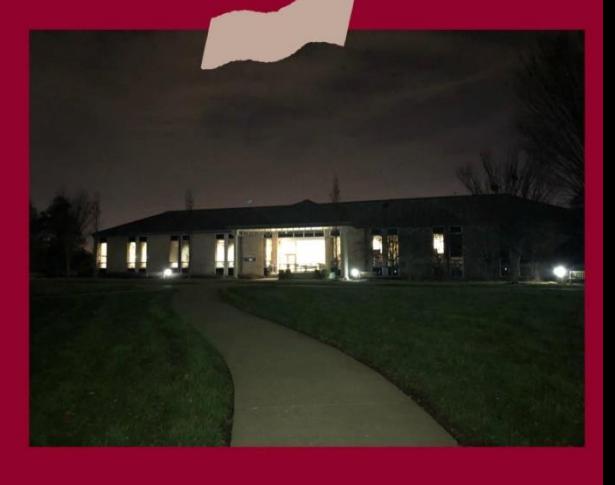

This guide has been prepared for the NT 1023 course (Prof. Soards, Spring 2020). Three specific Ebook collections are covered in this guide:

- 1. [eBook Religion Collection](https://lpts.idm.oclc.org/login?URL=http://search.ebscohost.com/login.asp?profile=web&defaultdb=e093mww)  [\(EBSCOhost\)](https://lpts.idm.oclc.org/login?URL=http://search.ebscohost.com/login.asp?profile=web&defaultdb=e093mww)
- 2. [The Research Library in](https://lpts.idm.oclc.org/login?URL=http://www.ministrymatters.com)  **[Ministry Matters](https://lpts.idm.oclc.org/login?URL=http://www.ministrymatters.com)**
- 3. [Oxford Biblical Studies](https://lpts.idm.oclc.org/login?URL=http://www.oxfordbiblicalstudies.com)  **[Online](https://lpts.idm.oclc.org/login?URL=http://www.oxfordbiblicalstudies.com)**

**Library Help Desk:** library@lpts.edu

# Finding Ebook Commentaries in the Library

The three specific Ebook collections covered in this guide are:

- 1. [eBook Religion Collection \(EBSCOhost\)](https://lpts.idm.oclc.org/login?URL=http://search.ebscohost.com/login.asp?profile=web&defaultdb=e093mww)
- 2. The Research [Library in Ministry Matters](https://lpts.idm.oclc.org/login?URL=http://www.ministrymatters.com)
- 3. [Oxford Biblical Studies Online](https://lpts.idm.oclc.org/login?URL=http://www.oxfordbiblicalstudies.com)

You can find these collections in a number of different ways; one, they can be accessed from the Digital Library page at [lptslove.org](file:///C:/Users/acoleman/Documents/blog.lptslove.org) and using the Remote Access link; two, using the Databases page at <https://lpts.edu/library/databases/> or by using the linked titles above. **REMINDER:** Ebook Commentaries and scholarly articles on Bible passages are also available in the *ATLA Religion Database*. Consult the separate guides listed under Resources at the end.

You must log in to use these Ebook resources. The Username is your 13-digit library barcode on the back of your seminary ID. The password is your 4-digit PIN (last 4 digits of your phone number.) If you have any trouble, email library@lpts.edu

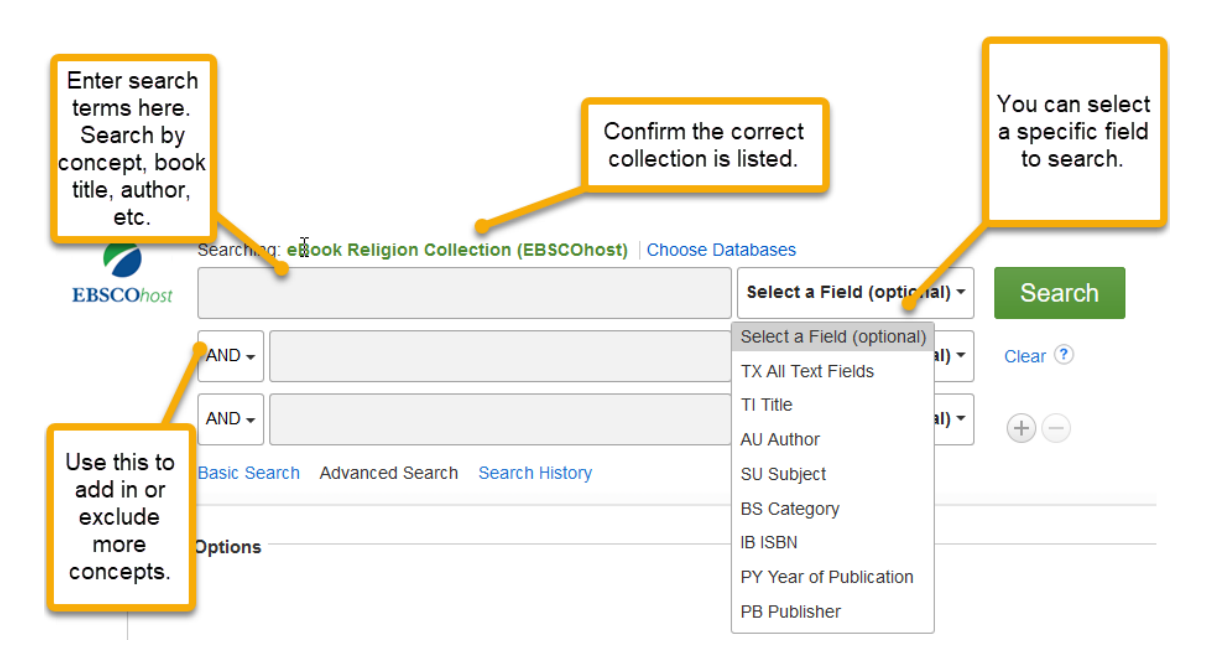

# **1. eBook Religion Collection via EBSCOHost**

Here you see the results screen for a search on Luke and Commentary. You don't need to capitalize your terms and plurals will automatically be searched.

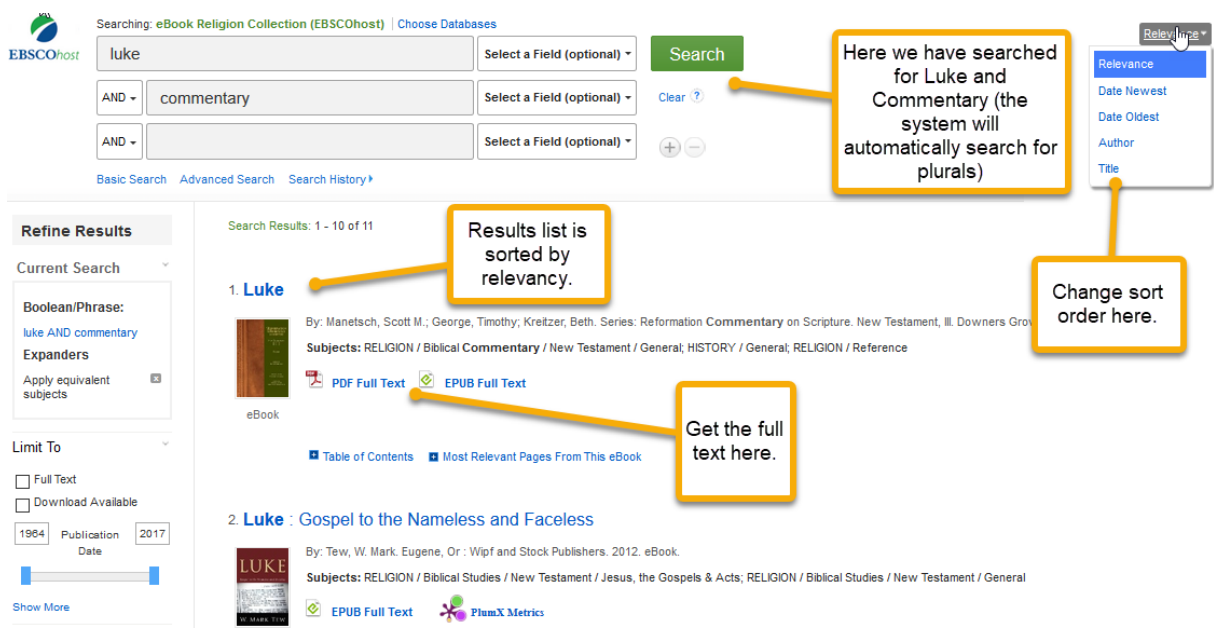

When you click on a title or PDF Full Text link you will be taken to a table of contents list for that title.

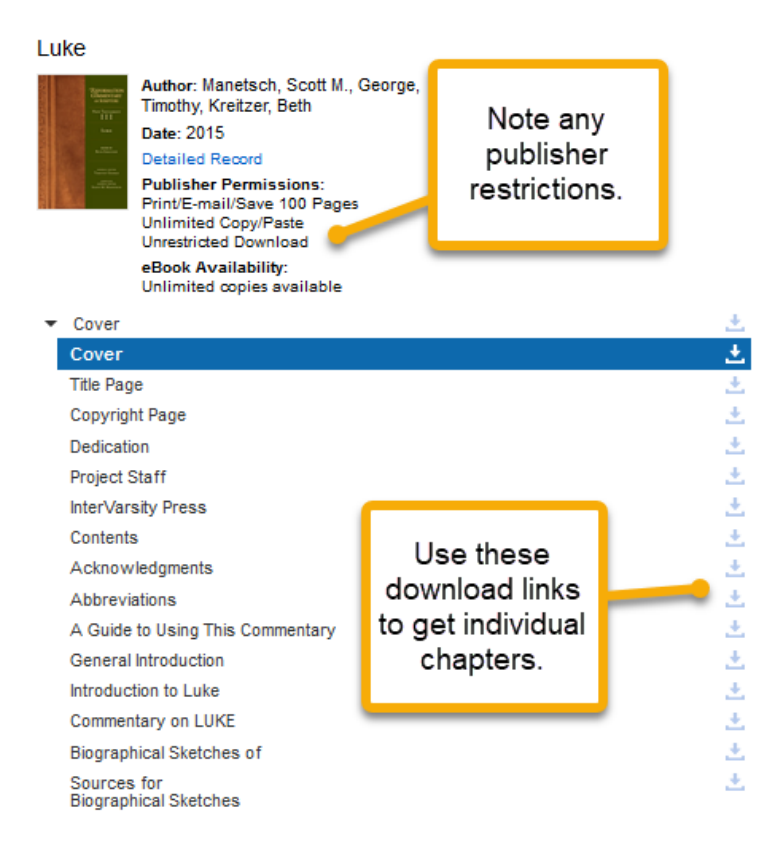

## **2. Browsing the Research Library in Ministry Matters**

*Ministry Matters* is a database devoted to helping ministers in preaching, teaching, and study.

Go to the *Ministry Matters* database: <https://lpts.idm.oclc.org/login?URL=http://www.ministrymatters.com>

Log in with your library bar code and PIN.

On the menu at the top of the screen click on Research Library.

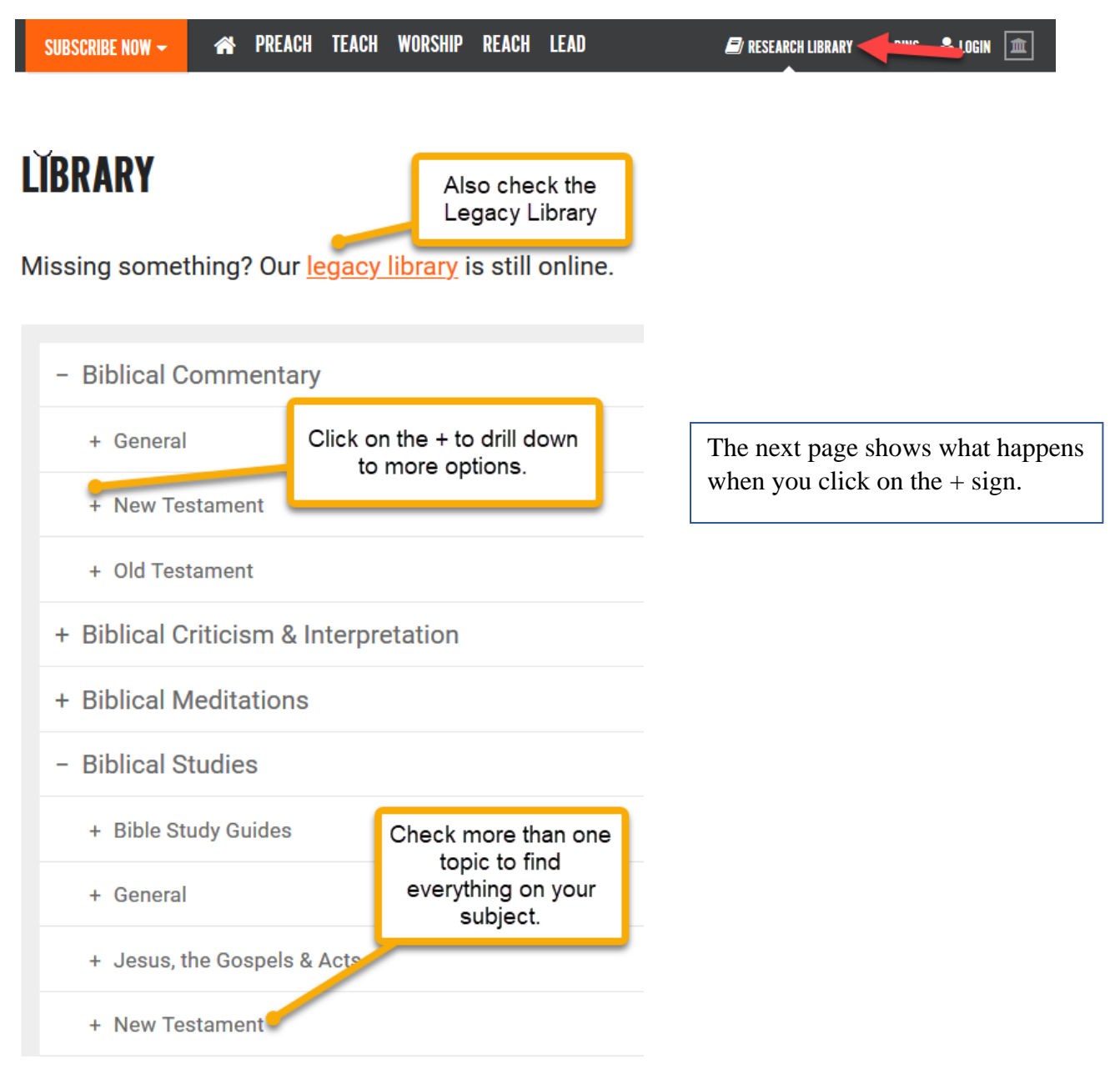

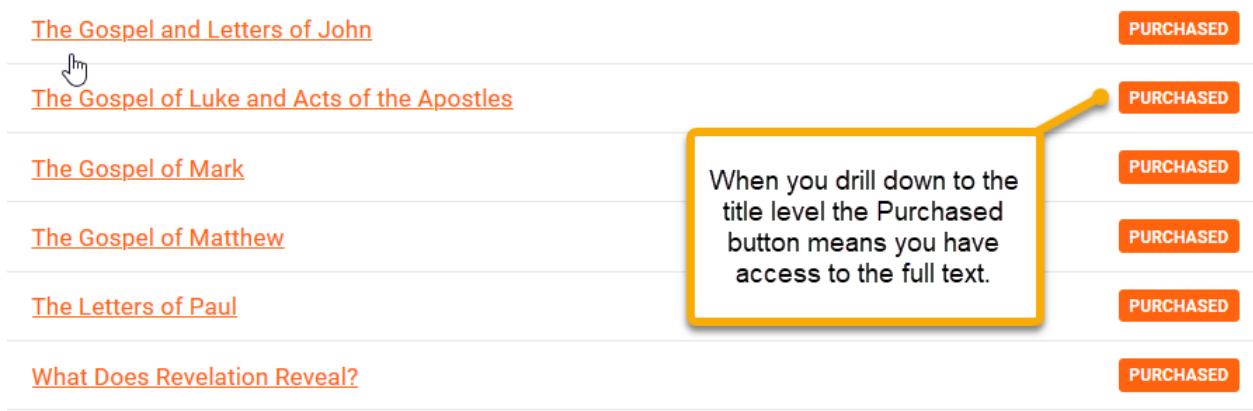

Just click on the title of the book you want to view to see the full text.

You can also search for Scripture citations in Ministry Matters, but the results will usually be less scholarly and more practical preaching material as show below.

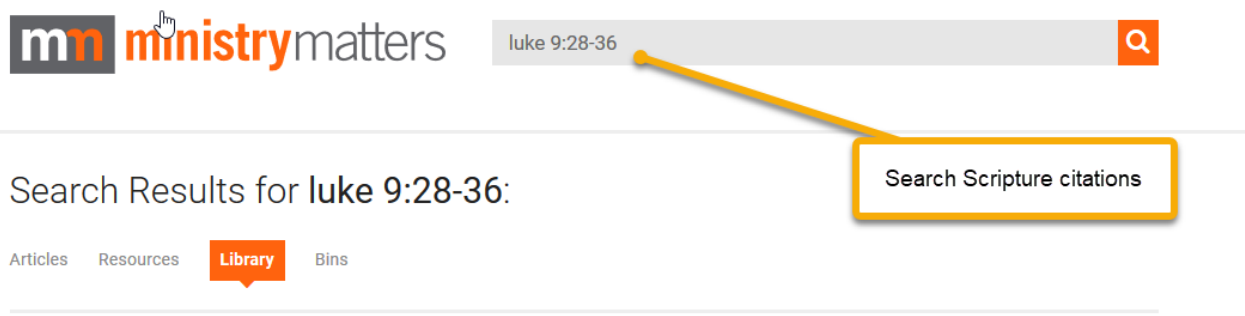

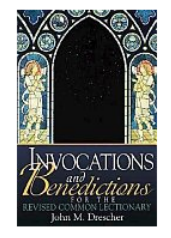

#### **INVOCATIONS AND BENEDICTIONS FOR THE REVISED COMMON LECTIONARY**

By John Drescher

...(Transfiguration Sunday) Lections: Exodus 34:29-35; Psalm 99; 2 Corinthians 3:12-4:2; Luke 9:28-36, (37-43) Invocation Dear God, How are you? We are fine! Because you answered when... read more

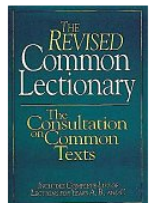

#### **THE REVISED COMMON LECTIONARY**

By The Consultation on Common Texts

as Transfiguration Sunday. Exodus 34:29-35 Psalm 99 2 Corinthians 3:12-4:2 Luke 9:28-36, (37-43) SEASON OF LENT Ash Wednesday (A, B, C) Joel 2:1-2, 12-17or Isaiah 58:1-12... read more

## **3. Oxford Biblical Studies Online**

Go to Oxford Biblical Studies Online:

<https://lpts.idm.oclc.org/login?URL=http://www.oxfordbiblicalstudies.com>

Log in with your library bar code and PIN.

Take a moment to familiarize yourself with the opening screen. This is more than just a collection of books. Some of the more useful features are outlined in red below.

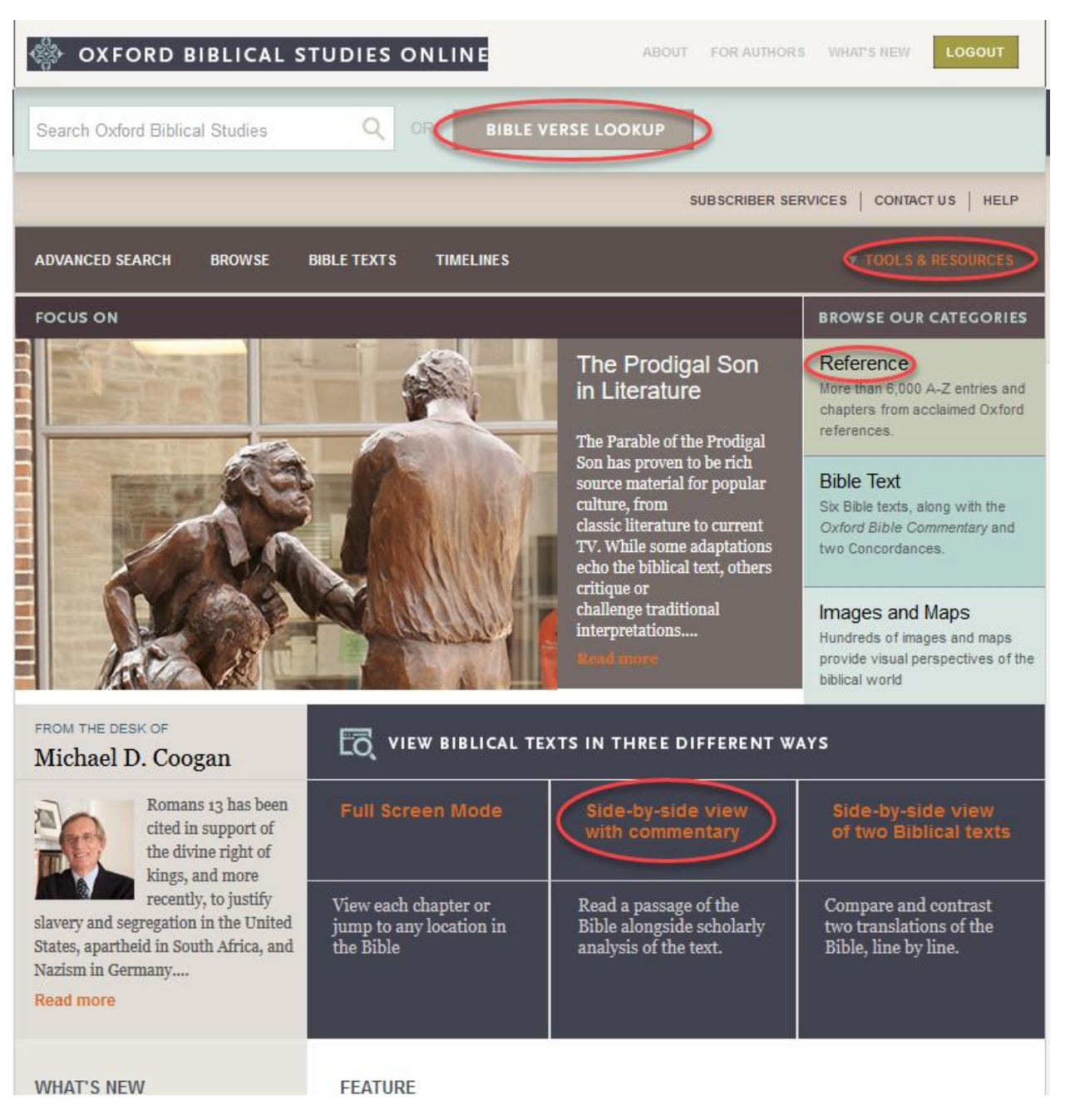

If you have a topic you can use the search box, but if you have a specific Scripture citation, you can use Bible Verse Lookup for more focused results.

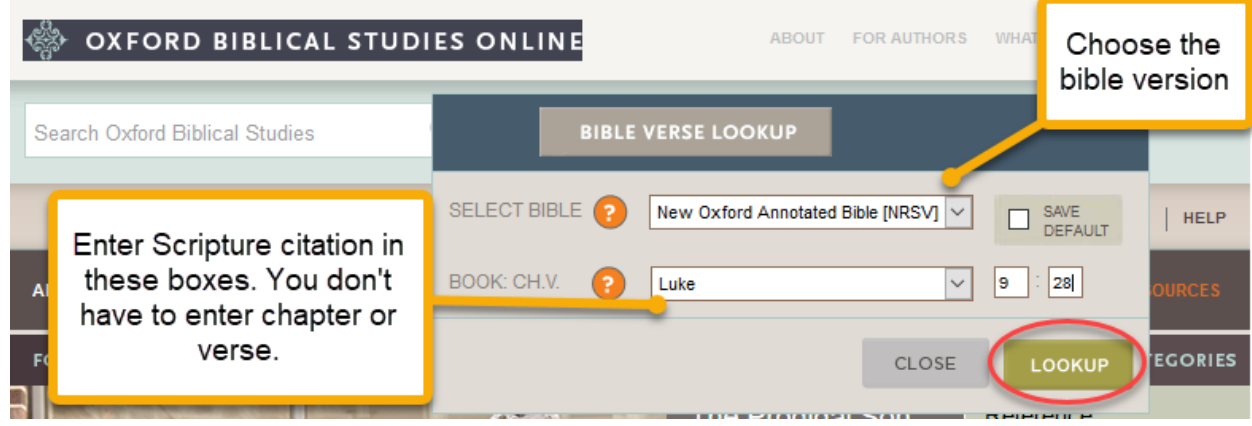

#### Your results will look like this:

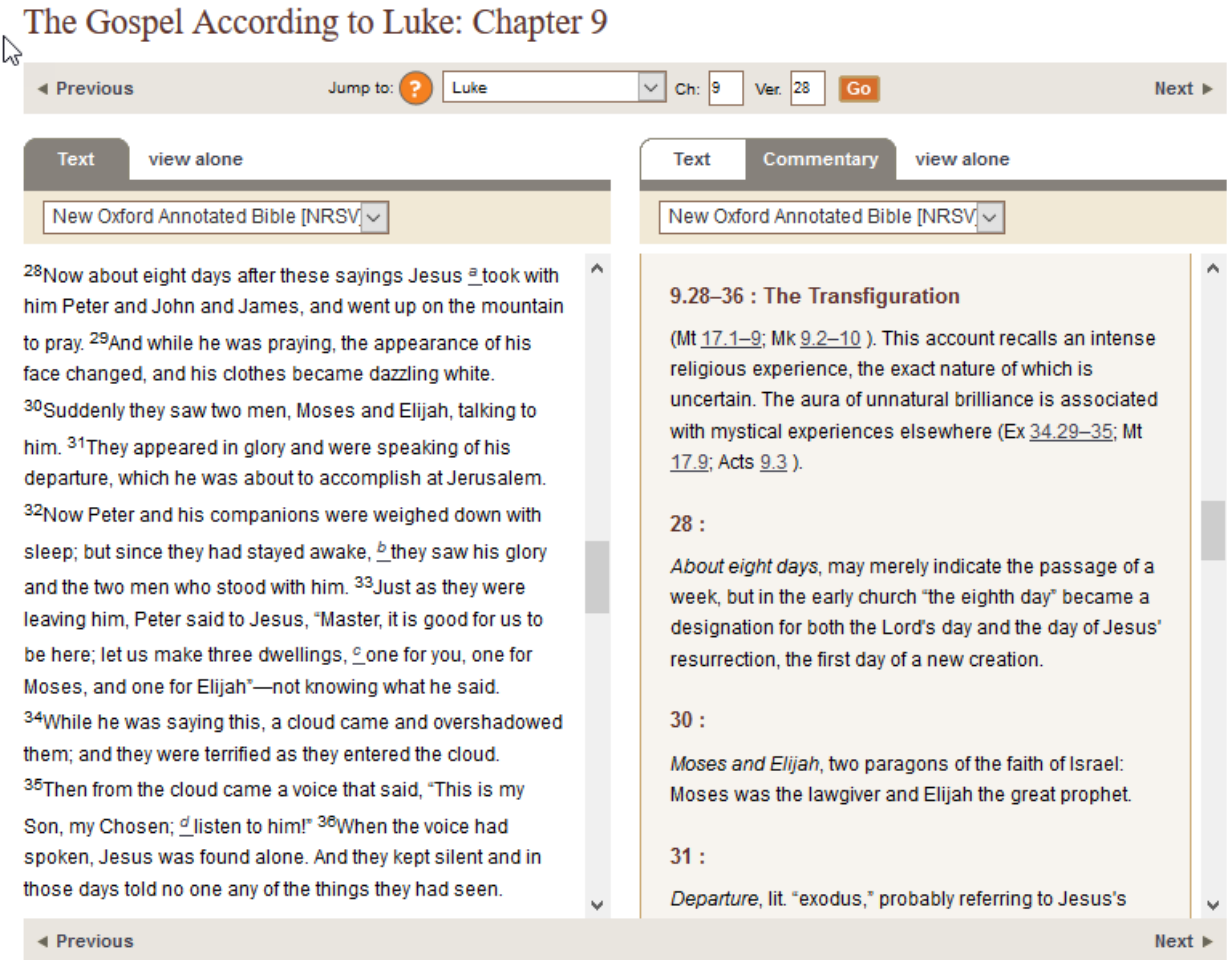

Find commentaries on specific books of the Bible, click on the Tools & Resources link in the menu bar.

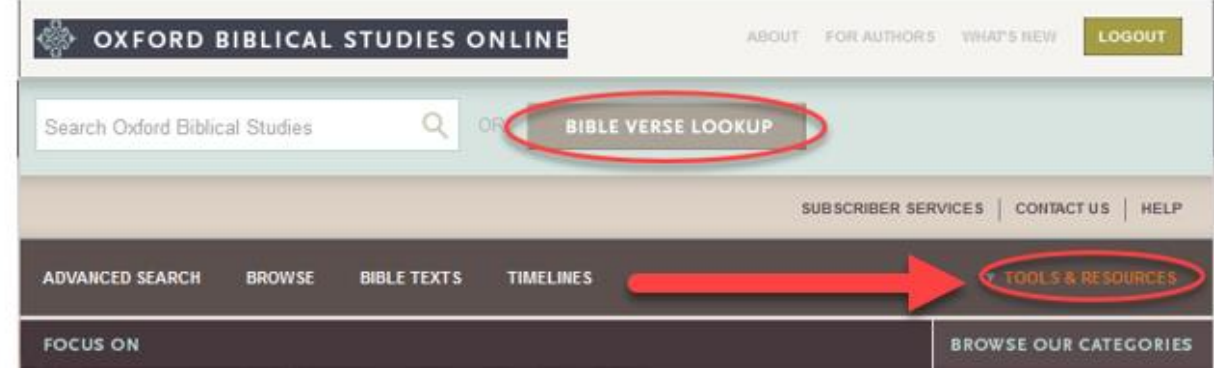

Among the useful tools in the list is Guide to Commentaries

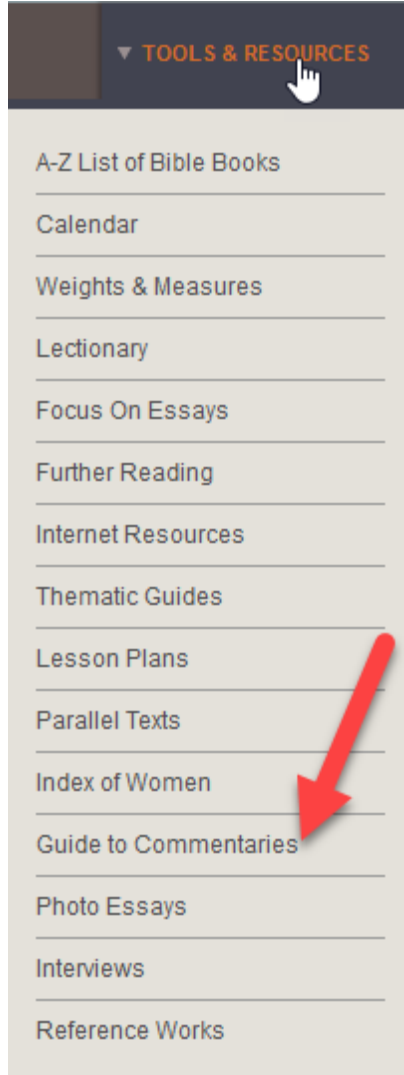

Clicking on the Guide to Commentaries will display the books of the Bible in order.

Scroll down until you see the book you want. The commentaries for that book will be shown. Click on the one you want to view.

#### **LUKE**

**Oxford Bible Commentary New Oxford Annotated Bible Oxford Study Bible** Catholic Study Bible **Access Bible** 

#### **Additional Resources**

- Download the Finding Articles in ATLA Religion Database (examples show Luke 9:28- 26). URL: [https://lptsstor.blob.core.windows.net/documents-library/docs/default](https://lptsstor.blob.core.windows.net/documents-library/docs/default-source/library-working-at-home/FindingArticlesUsingScriptureAuthorityInATLA.pdf)[source/library-working-at-home/FindingArticlesUsingScriptureAuthorityInATLA.pdf](https://lptsstor.blob.core.windows.net/documents-library/docs/default-source/library-working-at-home/FindingArticlesUsingScriptureAuthorityInATLA.pdf)
- Download the Guide for Remote Access and Use of Ebook Commentaries and the ATLA [Religion Database for Exegesis](file:///C:/Users/acoleman/Documents/Remote%20Access%20and%20Use%20of%20Ebook%20Commentaries%20and%20the%20ATLA%20Religion%20Database%20for%20Exegesis) (URL: [https://lptsstor.blob.core.windows.net/documents-library/docs/default](https://lptsstor.blob.core.windows.net/documents-library/docs/default-source/library-working-at-home/RemoteAccessCommentariesATLARD.pdf)[source/library-working-at-home/RemoteAccessCommentariesATLARD.pdf\)](https://lptsstor.blob.core.windows.net/documents-library/docs/default-source/library-working-at-home/RemoteAccessCommentariesATLARD.pdf)
- Download the step by step guide to accessing and opening eBooks Download Rachel [Lemke's Remote EBook Access Guide.](https://lptsstor.blob.core.windows.net/documents-library/docs/default-source/library-working-at-home/EBookPictorialGuideByRachelLemke.pdf)
- For finding Ebooks related to specific Bible books and specific seminary courses, visit <https://lpts.libguides.com/digitalresources/commentaries>